# **Digital**

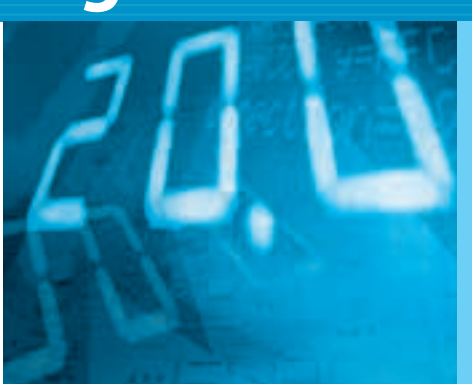

# HDL 記述による設計法をマスタする **実験で学ぶロジック回路設計**

**木村 真也** *Shinya Kimura*

<sup>第</sup>**5**<sup>回</sup> HDL 記述のメリット

ロジック回路をHDLで設計するメリットはいく | 簡単なゲート回路を動作させてみる つかありますが,そのうちの二つを紹介します.

一つは,同じ回路が簡単に使いまわせることです. 何度も使う回路をモジュールとして記述しておけば, ICやツールに依存せずシンプルな記述で何度でも 使えます.

もう一つは,よく使う信号処理(演算)があらかじめ 用意されていることです. 加算のような頻繁に使う 演算でも,回路図レベルではとても手間がかかりま す.HDLならたった1行で記述できます.**〈編集部〉**

### ● **8 種類のゲート回路を作り込む**

では,基本ゲートの動作を確認してみましょう.基 本ゲートであるAND(2入力と4入力),OR(2入力と 4入力), NOT 以外に NAND, NOR, ExOR を実装し て動作確認をしてみます.ロジック回路図を**図 5 - 1** に示します.

**リスト 5 - 1** のようにゲート回路の記述を追加した トップ・モジュールを論理合成してCPLDに書き込

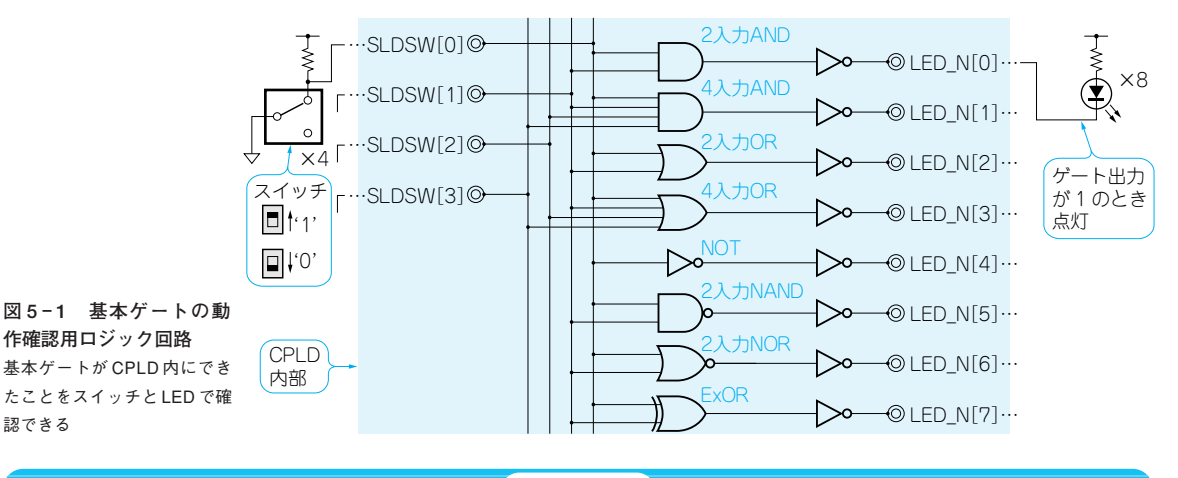

#### **Keyword 1**

基本ゲート

ブール代数の演算を電子回路で実現したものを論理ゲー ト(あるいは単にゲート)と呼んでいます.

基本演算の論理積,論理和,否定に対応するゲートが

## **表 5 - A 基本ゲートの真理値表**

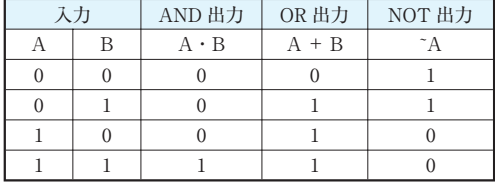

AND ゲート, OR ゲート, NOT ゲートでロジック回路を構 成する基本部品です(**表 5- A**,**図 5- A**).

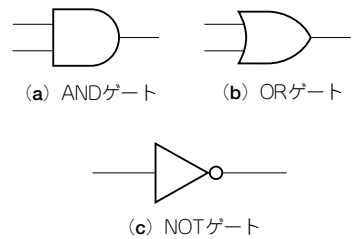

**図 5 - A 基本ゲートの回路記号**

# **Digital**

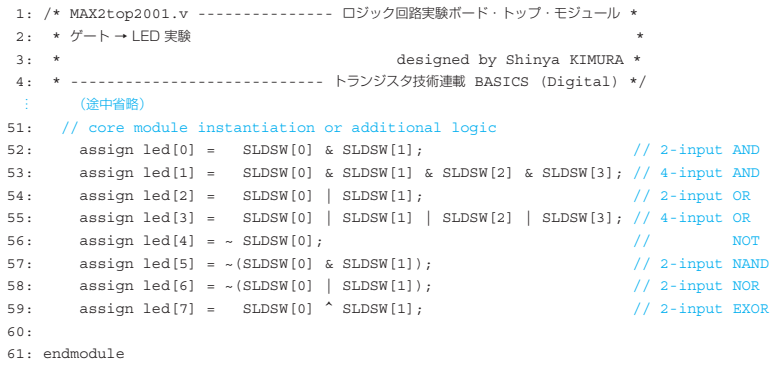

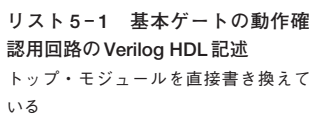

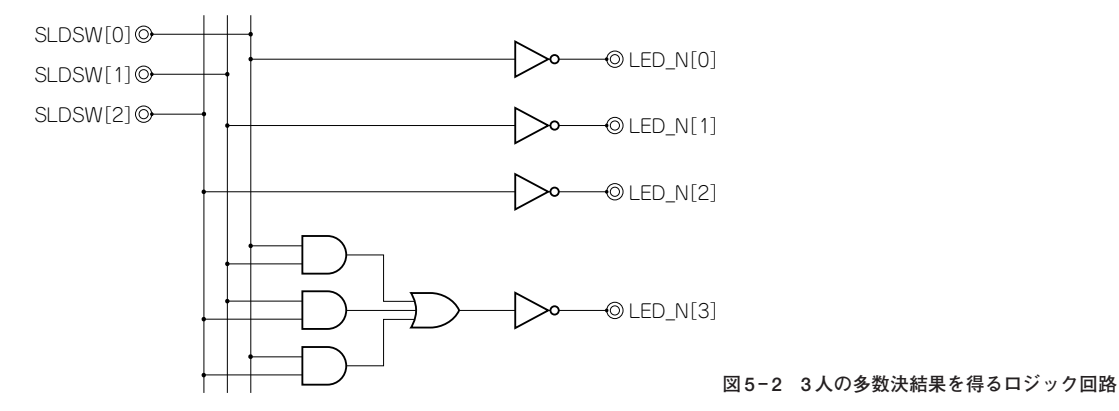

めば,LEDの点灯で基本ロジックの動作を確認でき ます. スイッチもLEDも, 左端が [7] で, 右に [6], [5]…と並び,右端が[0]です.

### **● 3 人の多数決回路を実装してみる**

連載第1回で解説した3人の多数決回路を実装して みましょう.ロジック回路図は簡単なほうの論理式で 作っています(**図 5 - 2**).トップ・モジュールは**リス ト 5 - 2**のようになります.

賛成/反対の入力はスライド・スイッチ3個を使用

### します.3人の投票結果はLED[2:0](右端から三 つ)に表示されます.賛成で点灯し,多数決結果は LED [3] (右端から四つ目)に表示します.

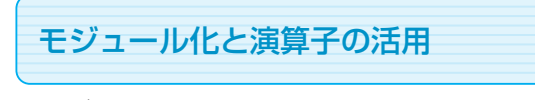

### **● 4 ビットの加算回路を例にしてみよう** 4ビットの2進数を加算する回路を作ってみましょ う. ロジック回路で何らかのデータを処理する場合.

加算回路は頻繁に必要になります.4ビットを例に考

### **Keyword 2**

Verilog HDL にはビットごとのブール演算以外に,プロ グラミング言語で標準的な演算が用意されていて,ほとん どが論理合成可能になっています.

- ●算術演算…加算(+),減算(-),乗算(\*),除算(/),剰 余演算(%),べき乗(\*\*)
- ビット演算… AND 演算(&), OR 演算(|), NOT 演算  $(\sim)$ , ExOR 演算 $(^\wedge)$ , ExNOR $(\sim^\wedge)$
- ●論理演算…論理積(&&), 論理和(||), 論理否定(!)
- ●シフト演算…論理左シフト(<<), 論理右シフト(>>), 算術左シフト(<<<). 算術右シフト(>>>)
- 関係演算…小なり(<), 小なりイコール(<=), 大なり (>),大なりイコール(>=)
- 等号/不等号…一致(==), 不一致(!=), Z や X も含む一致 (===)※,Z や X も含む不一致(!==)※ ※ === と!== は論理合成できない
- ●リダクション演算(ビット・ベクタに対するビット演算)  $\cdots$  AND 演算( $\&$ ), OR 演算(|), NAND 演算(~ $&$ ), NOR 演算(~|), ExOR 演算(^), ExNOR(~^)
- ●その他 条件演算子(?:),連結演算子({})

演算子